## **ABCTE Requirement Sheet Secondary**

#### **Phase 1 – Register for the American Board and Pass the Exams**

Step 5 – American Board Exams

- $\Box$  Content Exam/s (One content exam for each certification area except 2 Social Studies exams - US History and World History)
- $\Box$  Professional Teaching Knowledge
- $\Box$  Passport to Teaching

[American](https://www.americanboard.org/candidate-information/passing-scores/) Board Exam Passing Scores

# **Phase 2 – Complete 2 graduate courses with a GPA of 3.0 or higher and submit required documents in Canvas Professional Development**

Classes:

- $\Box$  EDUC 501 Instructional Methods for Secondary Teachers
- $\Box$  SPED 534 Differentiated Instruction Practices for the Inclusive Classroom

Read and sign as verification of understanding and approval:

- $\Box$  Clearances and the Law
- $\Box$  Handbook

#### Step 6

 $\Box$  Statement of Financial Responsibility – Read and sign as verification of understanding and approval

### Step 7 – Submit the following

- □ Name of School and District
- □ School Calendar Academic Calendar
- $\Box$  Teaching Schedule What you are teaching each period of the day with the subject names and times.

### Step 8

- $\Box$  Placement Verification District Verification of Placement
- Step 9 Clearances Apply for new clearances for **employment**. Follow the [instructions.](https://www.pointpark.edu/academics/schools/education/resourcesforstudents/clearances)  $\Box$  Act 33 Child Abuse History Clearance
	- $\Box$  Act 34 Criminal History Clearance
	- $\Box$  FBI Fingerprinting Clearance

### Step 10

 $\Box$  [Recognizing](https://www.pointpark.edu/academics/schools/education/resourcesforstudents/media/recognizing-and-reporting-child-abuse-in-pa.pdf) and Reporting Child Abuse - complete the training and upload the certificate

**Phase 3 – Apply for your TTP -** When Mrs. Beverina-Moore gives you permission.

Complete Steps 11 A, B, and C Canvas Professional Development. Join Mrs. Beverina-Moore for a 6:30 p.m. Thursday Zoom meeting to learn more about what is required to apply for your TTP. You will find the information in the Announcement section of Canvas.

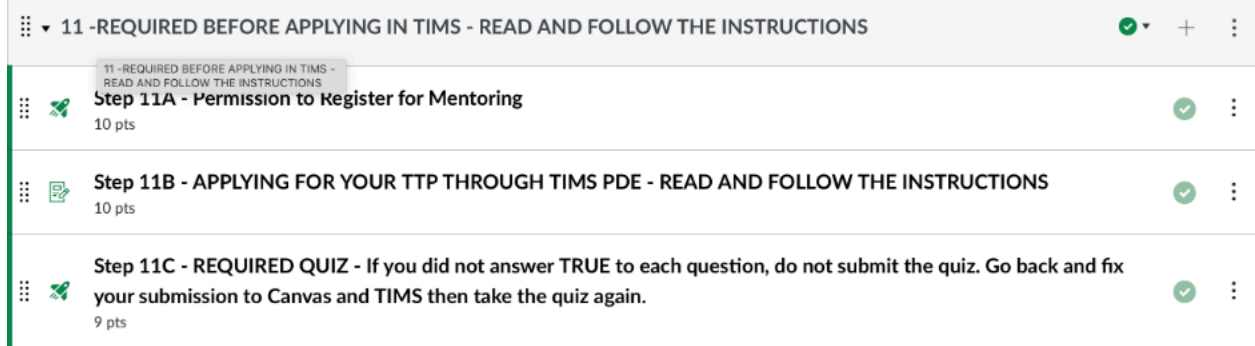

## **Step 11A**

 $\Box$  Give permission to register you for the mentoring by checking true.

### **Step 11B**

- Print the *Check Sheet for Applying for the [Temporary](https://docs.google.com/document/d/1SdhRGK7o-XtvTLK7BoDTvMm53XQwo32CuE8xOC8ie1Y/edit?usp=sharing) Teaching Permit (TTP)*, read, and follow the instructions. You will find the check sheet in step 11B.
- □ Create a **TIMS** [account](https://www.education.pa.gov/Educators/Certification/Pages/TIMS.aspx) and complete the application or use an existing account. Apply for your TTP via TIMS.
- Print the *Temporary Teaching Permit [Verification](https://www.education.pa.gov/Documents/Teachers-Administrators/Certifications/Fees%20and%20Forms/ABCTE%20Application%20Addendum.pdf) Form* and secure the superintendent's signature.
- *Request an official [undergraduate](https://www.education.pa.gov/Educators/Certification/Pages/ElectronicTranscripts.aspx) transcript be sent to PDE.*

### **Upload to your TIMS Dashboard:**

- $\Box$  Scan your American Board Scores and Passport to Teaching (the Certificate from the American Board) into *one* document
- Completed and signed *Temporary Teaching Permit [Verification](https://www.education.pa.gov/Documents/Teachers-Administrators/Certifications/Fees%20and%20Forms/ABCTE%20Application%20Addendum.pdf) Form*

### **Upload to Canvas 11B**

- Completed and signed *Temporary Teaching Permit [Verification](https://www.education.pa.gov/Documents/Teachers-Administrators/Certifications/Fees%20and%20Forms/ABCTE%20Application%20Addendum.pdf) Form*
- *Check Sheet for Applying for the [Temporary](https://docs.google.com/document/d/1SdhRGK7o-XtvTLK7BoDTvMm53XQwo32CuE8xOC8ie1Y/edit?usp=sharing) Teaching Permit (TTP*

### **Step 11C**

 $\Box$  Follow the instructions to take the final quiz.

## **Step 12**

- □ Retrieve Temporary Teaching Permit from TIMS and upload a copy into #12 Canvas Professional Development
- □ Mrs. Beverina-Moore will register for EDUC 640 Mentoring for ABCTE

# **Steps 13 and 14**

- □ Attend required Zoom orientation and meet your university supervisor
- $\Box$  Start the 60 days of consecutive full-time, full day teaching on the next available start date
- $\Box$  Submit required assignments in Canvas

## **Step 15**

 $\Box$  When you finish all requirements, go into  $\underline{\text{IIMS}}$  and apply for your Instructional 1 Teaching Certificate.